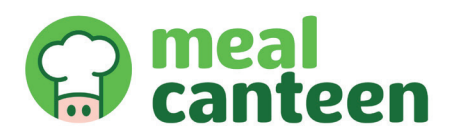

L'application made in Saint-Etienne Meal Canteen est testée dans votre nestaurant Jacquard **à p t du 28 mai !** 

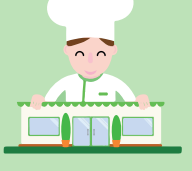

**Consultez vos plats, faites vos choix, donnez votre avis et le chef s'occupe de tout !** 

## **C'est simple et c'est gratuit !**

### **Comment faire ?**

1) Téléchargez **l'application Meal Canteen** sur votre smartphone (Google Play ou App Store)

2) Créez votre **compte** et saisissez le code : **jacquard**

3) Une fois votre compte créé, consultez, réservez et modifiez votre plat du lendemain tous les jours de 14h00 la veille à 9h30 le jour du repas.

#### **Et c'est parti !**

Le 28 mai 2018, vous pourrez commander votre 1<sup>er</sup> plat (celui du 29 mai) !

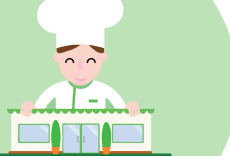

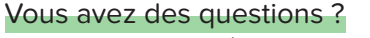

Nous sommes présents dans votre restaurant en mai et joignables à tout moment sur le tchat de l'application.

> **Testez-nous et dites-nous ce que vous en pensez ! À très vite ! L'équipe Meal Canteen •**

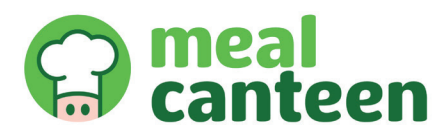

L'application made in Saint-Etienne Meal Canteen est testée dans votre nestaurant Jacquard **à p t du 28 mai !** 

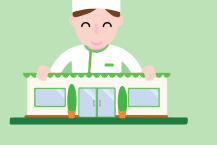

**Consultez vos plats, faites vos choix, donnez votre avis et le chef s'occupe de tout ! C'est simple et c'est gratuit !**

#### **Comment faire ?**

- 1) Téléchargez **l'application Meal Canteen** sur votre smartphone (Google Play ou App Store)
- 2) Créez votre **compte** et saisissez le code : **jacquard**
- 3) Une fois votre compte créé, consultez, réservez et modifiez votre plat du lendemain tous les jours de 14h00 la veille à 9h30 le jour du repas.

#### **Et c'est parti !**

Le 28 mai 2018, vous pourrez commander votre 1<sup>er</sup> plat (celui du 29 mai) !

# Vous avez des questions ?

Nous sommes présents dans votre restaurant en mai et joignables à tout moment sur le tchat de l'application.

> **Testez-nous et dites-nous ce que vous en pensez ! À très vite ! L'équipe Meal Canteen •**